**CamBam+ Crack [2022]**

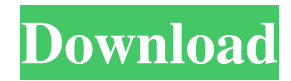

# **CamBam+ Free [32|64bit] [Updated-2022]**

\* It can import data from 2D DXF files \* You can use the program to create a model and to export the data to a CAM file that will be used for creating the item. \* It can also export the model to STL files \* You can use the app to copy objects from the model and to extrude objects, change object colors or add points of a model. \* You can make holes and rings. \* You can make 2D cuts \* You can rotate and change the shape of the model \* You can cut several models in one CAM file. \* You can choose from the following tools: drill, mill, engrave, rasterize and circle. \* It is available in 2 languages: English and Russian \* It is fully integrated with the application factory CAM, you can find it in the application menu of the factory. \* It is free for a limited time \* The license of the app is free for commercial use \* You can choose which CAD application you want to integrate with \* You can specify the location of the new file \* You can specify the size of the new file \* You can change the application settings for the next run \* You can export the model to DXF, STL, and the created CAM file \* You can open the model in any design CAD application \* You can duplicate the model \* You can import a part from the design CAD file \* You can export the entire object from the model \* You can convert the object into a form that will be ready for 3D printing \* You can use the tool to fit the object into the frame \* You can cut the part using a complex shape \* You can import and export objects \* You can make a cut using a 3D wireframe \* You can import and export data for objects \* You can create a full-surface hole \* You can create a ring \* You can create a thickness with the settings of the specified shape \* You can add a 2D point to an object \* You can send a script file from CAM with the parameters of the next step \* You can import data from DXF files, such as the file format DXF, DWG, DGN and the file format DXF from the original file \* You can set the acceleration and deceleration of the machine \* You can change the volume of the model \* You can add an image to the model \*

### **CamBam+ Crack [Mac/Win]**

• Create a 2D model based on the 3D model. • Design the object on the screen. • Drag and drop objects to create the model. • Select the target object to remove the rest. • Drag the model to the screen. • Press the Hotkey to select the object. • Press the Hotkey to add the target object. • Move the model to different locations. • Add the object to the model. • Adjust the model and view the model in 3D. • Press the Hotkey to convert the 2D model to a 3D model. • Cut off the model using the Hotkey. • Calculate the roughness of the model using the Hotkey. • Exports the model to the chosen format. • Import the model from the chosen format. • Rotate the model using the Hotkey. • Move the model using the Hotkey. • Press the Hotkey to select the object. • Press the Hotkey to remove the object. • Press the Hotkey to move the object. • Press the Hotkey to set the object back to the initial location. • Select the object to assign a new color. • Exports the model to a DXF file. • Import the DXF file and export the file to a CAM file. • Press the Hotkey to set the object back to the initial location. • Add the object to the model. • Exports the model to a DXF file. • Import the DXF file and export the file to a CAM file. • Press the Hotkey to set the object back to the initial location. • Move the object using the Hotkey. • Press the Hotkey to remove the object. • Rotate the object using the Hotkey. • Exports the model to a DXF file. • Import the DXF file and export the file to a CAM file. • Press the Hotkey to set the object back to the initial location. • Exports the model to a DXF file. • Import the DXF file and export the file to a CAM file. • Press the Hotkey to set the object back to the initial location. • Move the object using the Hotkey. • Press the Hotkey to remove the object. • Rotate the object using the Hotkey. • Exports the model to a DXF 81e310abbf

### **CamBam+ Product Key Free Download**

CAMBam+ is a powerful application designed to help you create 2D models and to generate G-code for CNC milling machines. You can use the application to create a model and to export the data to a CAM file that will be used for creating the item. It can import data from 2D DXF files and supports the operations such as drilling or engraving. The functions of the app can be enhanced by using the plugin support and the ability to accept scripts. CAMBam+ also allows you to select the size and the location of the item that will be printed. It can export the data to DXF files and G-code for use in CAM software or the NC milling machines. CAMBam+ includes following functionalities: Create a 2D model Design a 2D model using CAMBam+ Interface Save the model as DXF file Export the design to G-code files Import G-code for CAM software Import DXF files Download and install CAMBam+ from: This app is supported by ads. What's new 10 Feb 2018 Version 4.6.2 - Fix a problem where some CNC machine profiles were not in the correct order in CAM folders - Fix a problem where the profile dialog of CAMBam+ was not correctly displayed on mobile devices - Fixes for some bugs and performance improvements - Support for Apple WatchQ: C++ if statement I was recently reading through some C++ code and I noticed this line. if  $(i == 1)$  return \*first; first is a char pointer to the first element in a char array. I see the following inside an if statement, but I am not sure of why this code is valid. Are the lines above assigning the value of the first element to \*first (if there is one)? A: Yes, that's an assignment. You can read more about it here. A: That line is simply saying first = \*first; which means first is set equal to the first element of the array. If you have a char array declared as char array[n] then first points to the first element of the array. A: The first line is not assigning anything

#### **What's New in the?**

CamBam+ is a powerful application designed to help you create 2D models and to generate G-code for CNC milling machines. You can use the application to create a model and to export the data to a CAM file that will be used for creating the item. It can import data from 2D DXF files and supports the operations such as drilling or engraving. The functions of the app can be enhanced by using the plugin support and the ability to accept scripts. Features: Generate 2D CAM data from 2D DXF files Import 2D DXF files Export 2D DXF files Export G-code in a CAM format Create models with elements Export models to DXF files Export models to G-code Create G-code for milling machines Create G-code from models Please note that all data is taken as is and any changes to the data will void the warranty. CamBam+ does not work on models created in Microsoft Windows 10 and later, as there are no guarantees that the application will be able to read the data saved in the.XREF file created by the Windows application. Please be aware of this when you make your purchase. About CAD Drawings to G-Code: We provide this plugin as a demo. The full version of the CAD Drawings to G-Code plugin (with full feature support) can be purchased from our website. Please note that the following features are not available in the demo: - Import or export from/to STL file - Import or export from/to SolidWorks (.dwg) files - Import or export of CAM data from/to SolidWorks files - Import or export of CAM data from/to Pro Engineer (.dwg) files - Import or export of 3D model (.obj) files - Import or export from/to Vectorworks (.wrl) files - Import or export of G-code for milling machines from/to Pro Engineer (.dwg) files - Convert models between several file formats (2D/3D and DXF/G-code) How to Buy: To purchase a full license, please follow the link above. For quick download we suggest our software store. After installation of the plugin is complete, you will be able to see the newly added DXF/G-code tab on the Export dialog. In the Import DXF dialog, you can choose files to import. Choose any of the import methods available in your Windows OS (see the Import DXF and Import G-code Help sections for more details). In the Import DXF dialog, you can choose files to import. Choose any of the import methods available in your Windows OS (see the Import DXF and Import G-code Help sections for more details).

## **System Requirements For CamBam :**

Minimum: OS: Windows 8 Processor: Dual Core CPU Memory: 2 GB Graphics: DirectX 9.0c compliant DirectX: Version 9.0c Storage: 1 GB available space Network: Broadband Internet connection Sound: Sound card with ALC889 codec Recommended: OS: Windows 10 Processor: Quad Core CPU Memory: 4 GB Graphics: DirectX 11.1 compliant DirectX: Version 11.1 Storage: 2 GB available

Related links:

<http://fitnessbyava.com/wp-content/uploads/2022/06/Tresorit.pdf> [https://mocambique.online/wp-content/uploads/2022/06/Teen\\_Chat\\_Decoder.pdf](https://mocambique.online/wp-content/uploads/2022/06/Teen_Chat_Decoder.pdf) <https://haanyaar.com/wp-content/uploads/2022/06/PFIBDebug.pdf> <https://onestopbd.shop/wp-content/uploads/2022/06/hellwar.pdf> [https://eyeglobe.org/wp-content/uploads/2022/06/PC\\_Fax\\_Receiver.pdf](https://eyeglobe.org/wp-content/uploads/2022/06/PC_Fax_Receiver.pdf) [https://corporateegg.com/wp-content/uploads/2022/06/digiXMAS\\_Universal\\_Submitter\\_NET.pdf](https://corporateegg.com/wp-content/uploads/2022/06/digiXMAS_Universal_Submitter_NET.pdf) <https://marriagefox.com/wp-content/uploads/2022/06/foldawf.pdf> <https://organic-retail.com/storage/2022/06/DVRTrueCover.pdf> [https://ideaboz.com/wp-content/uploads/2022/06/Sergiwa\\_Antiviral\\_Toolkit\\_Personal.pdf](https://ideaboz.com/wp-content/uploads/2022/06/Sergiwa_Antiviral_Toolkit_Personal.pdf) <https://www.waggners.com/wp-content/uploads/DealPly.pdf>